#### MCM177

# Schnellstartanleitung

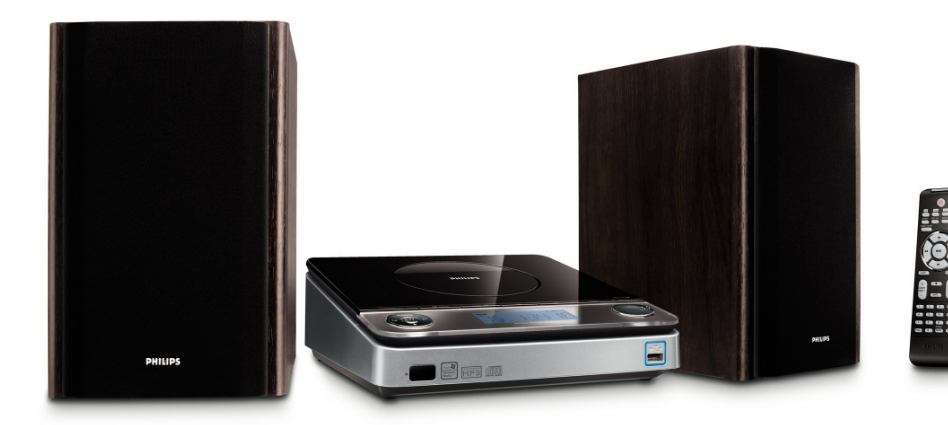

#### *Was ist in der Verpackung?*

Sie sollten folgende Teile beim Öffnen der Verpackung vorfinden.

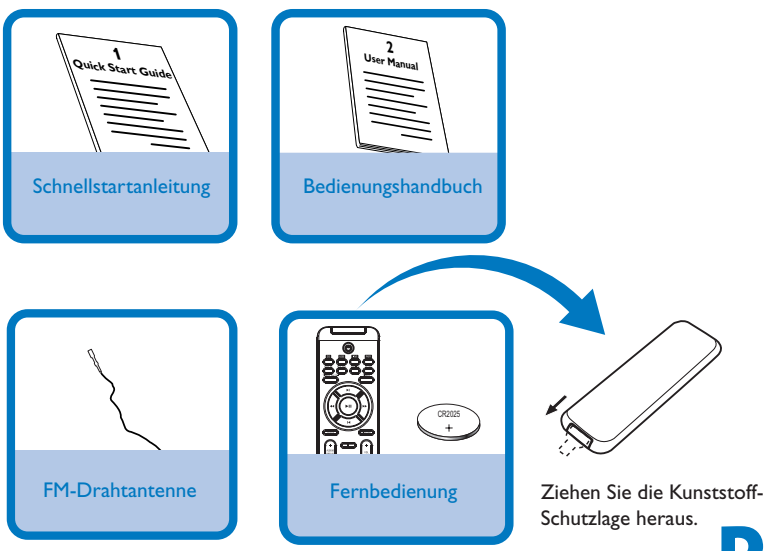

Schritt A Schritt B *Anschließen Einrichten*

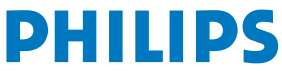

# Schritt A *Anschließen*

## *Anschlüsse*

- *1* Die mitgelieferte FM-Rahmenantenne und die **FM ANTENNA** an dieentsprechenden Buchsen anschließen.
- *2* Schließen Sie die Lautsprecherkabel an die Anschlüsse **SPEAKERS** an, Verbinden Sie den Draht (rot markiert) mit "+" und den Draht (schwarz markiert) mit "-".
- *3* Dass alle übrigen Verbindungen hergestellt worden sind.

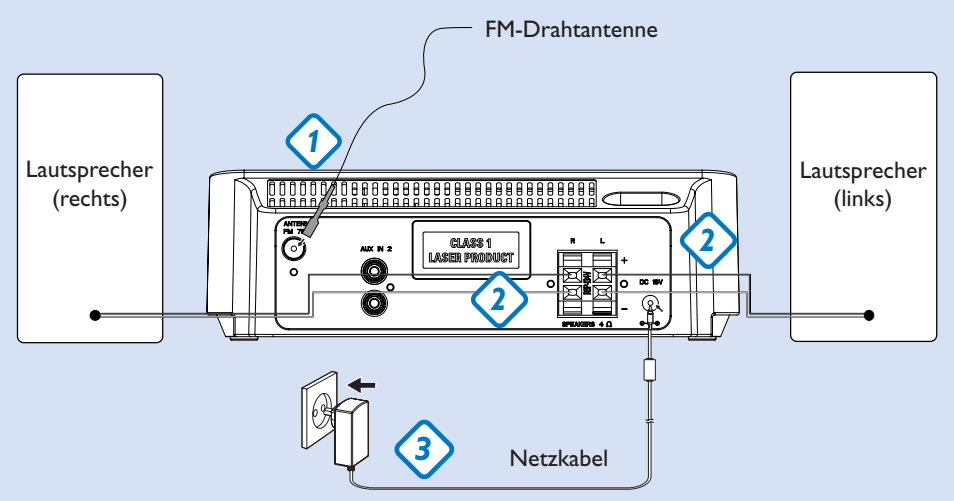

#### *Einstellen der Uhrzeit*

- *1* Halten Sie im Standby-Modus die Taste **DISPLAY/CLOCK** am Gerät (bzw. die Taste **CLOCK** auf der Fernbedienung 2 Sekunden lang gedrückt.
- *2* Drücken Sie die Taste "**PROG**", um zwischen dem 12- bzw. 24- Stunden-Modus zu wählen. Die Ziffern der Uhr blinken.
- *3* TUNING  $\blacktriangleleft$  / **▶** (oder  $\blacktriangleleft$  / ▶ auf der Fernbedienung) drehen, um die Stunden einzustellen.
- 4 Drücken Sie die Taste í**√/ ⊳/** am Gerät (oder **ALBUM/PRESET +/**auf der Fernbedienung) um die Minuten einzustellen.
- *5* **DISPLAY/CLOCK** (oder **CLOCK** auf der Fernbedienung) drücken, um die Zeit zu bestätigen.

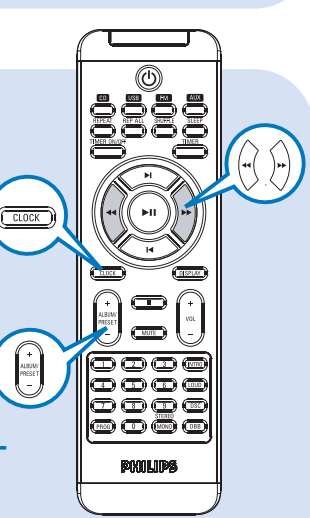

# Schritt B *Einrichten*

### *Abspielen einer CD*

*1* **CD** als Quelle wählen.

B

- *2* Heben Sie das Disc-Fach an der Kante mit der Bezeichnung **OPEN/CLOSE** an, um das CD-Fach zu öffnen.
- *3* Eine CD, mit bedruckter Seite nach oben, einlegen und auf **OPEN/CLOSE** drücken, um die CD-Lade zu schließen.
- 4 ► 11 drücken, um mit dem Abspielen zu beginnen.
- **5** Zum Anhalten des CD-Abspielens **1** drücken.

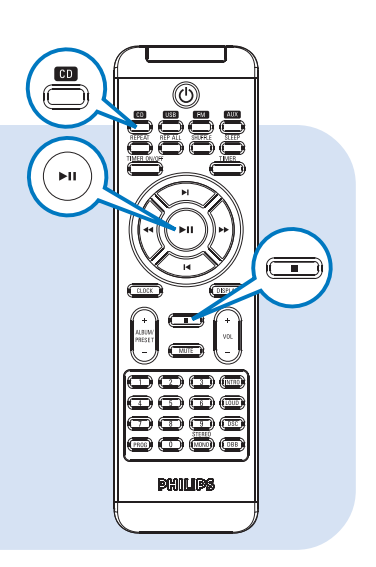

#### *Programmieren und Einstellen von Radiosendern*

- *1* **FM** als Quelle wählen.
- *2* Drücken Sie auf der Fernbedienung die Taste **PROG** mehr als 2 Sekunden, um alle verfügbaren Sender entsprechend des Frequenzbereichs zu programmieren.
- <sup>2</sup>  $\leq$   $\leq$  √ (oder ALBUM/PRESET +/- auf der Fernbedienung) drücken, bis der gewünschte Vorwahlsender angezeigt wird.

#### *Tipp:*

*Detaillierte Wiedergabe-Funktionen und zusätzliche Funktionen sind im begleitenden Benutzerhandbuch erläutert.*

*Hinweise zur Fernbedienung: – Wählen Sie zuerst die Tonsignalquelle, die Sie fernsteuern möchten, indem Sie eine der Quellenwahltasten auf der Fernbedienung drücken (z.B. CD, TUNER, usw.). – Wählen Sie anschließend die gewünschte Funktion (* $\blacksquare$ **II**,  $\blacksquare$ ,  $\blacksquare$ , *usw.).* 

## Schritt B *Einrichten*

## *Wiedergabe von einem USB-Massenspeichergerät*

- *1* Stellen Sie sicher, dass Ihr MCM177 eingeschaltet ist.
- *2* Drücken Sie wiederholt die Taste '**SOURCE**' ('**USB**' auf der Fernbedienung), um USB als Quelle auszuwählen. Auf dem Display wird USB angezeigt.
- **3** Schließen Sie am USB-Anschluss des MCM177 mit der Markierung « ein kompatibles USB-Massenspeichergerät an. Falls erforderlich ein geeignetes USB-Kabel für die Verbindung des Geräts mit dem USB-Anschluss des MCM177 verwenden.
- 4 Starten der Wiedergabe ▶ 11 am MCM177 drücken.
- $5$  Zum Anhalten des Abspielens  $\blacksquare$  drücken.

#### *Tipp:*

*Informationen zur Kompatibilität des USB-Massenspeichergeräts und zur Wiedergabe der auf dem USB-Gerät gespeicherten Dateien finden Sie im mitgelieferten Handbuch.*

#### *INFORMATIONEN ZU USB DIRECT:*

- *1. Kompatibilität der USB-Verbindung dieses Geräts:*
	- *i) Dieses Produkt unterstützt die meisten USB-Massenspeichergeräte, die den Standards für USB-Massenspeichergeräte entsprechen.*
	- *ii) 1 Bei den meisten Massenspeichergeräten handelt es sich um Flash-Laufwerke, Memory Sticks usw. Wird das Fenster "Wechseldatenträger" angezeigt, nachdem Sie ein Massenspeichergerät an Ihren Computer angeschlossen haben, entspricht das Gerät wahrscheinlich den Standards für Massenspeichergeräte und ist somit mit Ihrem Mikrosystem kompatibel.*
	- *iii) Wenn Ihr Massenspeichergerät eine Batterie/einen Akku bzw. eine Stromquelle benötigt: Vergewissern Sie sich, dass Sie eine neue Batterie/einen neuen Akku eingelegt bzw. das USB-Gerät zuvor geladen haben, und schließen Sie es dann erneut an das Produkt an.*
- *2. Unterstützte Musikdateien:*
	- *i) Dieses Gerät unterstützt nur ungeschützte Musik mit den folgenden Dateierweiterungen: .mp3.wma*
	- *ii) Musikdateien, die Sie online gekauft haben, werden nicht unterstützt, da diese mit Digital Rights Management (DRM) urheberrechtlich geschützt sind.*
	- *iii) Die folgenden Dateierweiterungen werden nicht unterstützt: .wav; .m4a; .m4p; .mp4; .aac und andere.*
- *3. Zwischen dem USB-Anschluss Ihres Computers und dem Produkt kann auch dann keine direkte Verbindung hergestellt werden, wenn sich MP3- und/oder WMA-Dateien auf Ihrem Computer befinden.*

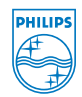

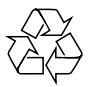

2008 C Koninklijie Philips Electronics N.V. All rights reserved. http://www.philips.com PDCC-ZYL-0802